# **Card Authorization Reader**

## **User Manual**

Products Model: ITL-TC/DK0100 Last revision date: 9 Sept 2016

# Catalogue

| CHAPTER I PRODUCT INTRODUCTION1           |   |  |
|-------------------------------------------|---|--|
| 1.1 Product Introduction                  | 1 |  |
| 1.2 Design Standard                       | 1 |  |
| 1.3 SPECIFICATION                         | 1 |  |
| 1.4 External Dimension                    | 2 |  |
| CHAPTER II INSTALLATION INSTRUCTION       | 2 |  |
| 2.1 CARD AUTHORIZATION READER USB PLUG IN | 2 |  |
| 2.2 Снеск                                 | 3 |  |
| 2.3 INSTALLATION OF APPLICATION SOFTWARE  | 3 |  |
| 2.4 STATUS DESCRIPTION OF MACHINE         | 4 |  |
| CHAPTER III TROUBLESHOOTING               | 4 |  |
| CHAPTER IV APPENDIX                       | 5 |  |

### **Chapter I Product Introduction**

#### 1.1 Product Introduction

 $ITL-DK0100/ITL-TC0100\ comply\ with\ ISO/IEC-14443A\ International Standard\ ,\ supporting\ ISO-14443A\ cards\ and\ other\ compatible contact-less\ RFID\ IC\ cards\ including\ Mifare @\ 1,Non-contact\ IC\ card,CPU\ card.$ 

As an integral part of the Card Function System, the Authorization machine needs to be connected to a computer equipped with communication interface software (provided by our company). Computer software control the authorization machine through USB port to realize the function to read and write the non-contact IC card and CPU.

### 1.2 Design Standard

The product is designed to meet the GB / T 18239-2000 integrated circuit general specifications of (IC) card reader.

#### 1.3 Specification

● Power supply: USB Port ,5V, working currents < 200mA.

●External Dimension: L140mm \*W 90mm \* H17.5mm.

●USB Cable: 1.5m.

● Card Type: Mifare® 1 IC card, CPU Card.

• Response time:  $\leq 0.5$ s.

• Read distance:  $0 \sim 30$ mm.

● Usage Environment:

Temperature:-15°C $\sim$ 50°C.

Relative Humidity: 20% ~90% non-condensing.

Storage Environment:

Temperature:  $-40^{\circ}\text{C} \sim 70^{\circ}\text{C}$ .

Relative Humidity: 20% ~90% non-condensing.

• Communication mode: USB, HID module.

#### 1.4 External Dimension

See the card authorization reader picture as below:

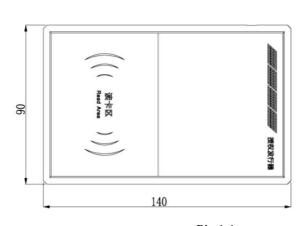

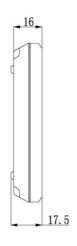

Pic 1.1

## **Chapter II Installation Instruction**

## 2.1 Card Authorization Reader USB Plug in

Plug the authorization reader USB in the computer USB interface. If this is your first time using it, the computer taskbar would prompt "正在安装设备驱动程序软件(单击此处查看状态)", After clicking it, the installation state will be displayed. See the figure 2.1 as below. After

completion, as shown in Figure 2.2.

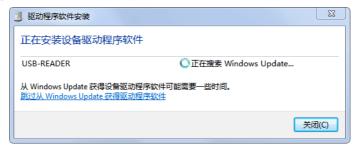

Figure 2.1 The Installation of device driver software

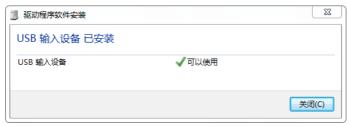

Figure 2.2 The device is ready

#### 2.2 Check

After the driver is loaded normally, it can be viewed in Device Manager.

Look up: My Computer (Right click) → Management → Device Manager → Anthropological input device → HID-compliant device The HID-compliant device is authorization reader.

#### 2.3 Installation of Application Software

Install the company's corresponding application software, enter the software, you can read and write the IC card through the company's application software.

#### 2.4 Status Description of Machine

- •LED1(Red light):After stable operation ,the card authorization reader will be controlled by the software.
- •LED2 (Yellow light): After stable operation ,the card authorization reader will be controlled by the software.
- •LED3 (Green light): After stable operation, the card authorization reader will be controlled by the software.
- LED4 (Blue light): System status indicator. It will flash in 0.5Hz when the authorization.
- BZ1 (Buzzer):Power on, it will bleep once. After stable operation ,the card authorization reader will be controlled by the software.

## **Chapter III Troubleshooting**

The following are some possible phenomenons and simple inspection methods.

**Symptom 1:** The data communication connection between the computer and the authorization reader can not be eatablished correctly.

| Cause of issues                | Troubleshooting method         |
|--------------------------------|--------------------------------|
| Multiple HID devices connected | connect 1 device               |
| Communication line connection  | Reconnect the authorization    |
| is unstable or wrong           | reader correctly               |
| USB interface damage           | Returned to factory for repair |

**Symptom 2:** The card can not be operated correctly by the authorization reader.

| Cause of issues | Troubleshooting method |
|-----------------|------------------------|
|-----------------|------------------------|

| Interference around the device            | Eliminate the interference sources |
|-------------------------------------------|------------------------------------|
| Mismatched card                           | Use the correct card               |
| multiple cards in the card induction area | 1 IC card only                     |

### Chapter IV Regulatory

**Note:** This equipment has been tested and found to comply with the limits for a Class B digital device, pursuant to part 15 of the FCC Rules. These limits are designed to provide reasonable protection against harmful interference in a residential installation. This equipment generates uses and can radiate radio frequency energy and, if not installed and used in accordance with the instructions, may cause harmful interference to radio communications. However, there is no guarantee that interference will not occur in a particular installation. If this equipment does cause harmful interference to radio or television reception, which can be determined by turning the equipment off and on, the user is encouraged to try to correct the interference by one or more of the following measures:

- Reorient or relocate the receiving antenna.
- Increase the separation between the equipment and receiver.
- Connect the equipment into an outlet on a circuit different from that to which the receiver is connected.
- Consult the dealer or an experienced radio/TV technician for help

**Caution:**Changes or modifications not expressly approved by the party responsible for compliance could void the user's authority to operate the equipment.

Warning: This device complies with Part 15 of the FCC Rules. Operation is subject to the following two conditions: (1) this device may not cause harmful interference, and(2) this device must accept any interference received, including interference that may cause undesired operation.